## **CREAR FORMULARIO DE REVISIÓN**

Flujo de trabajo / revisión/ formularios de revisión /crear formulario de revisión

Se añade el título del formulario y la descripción del formulario y se guarda.

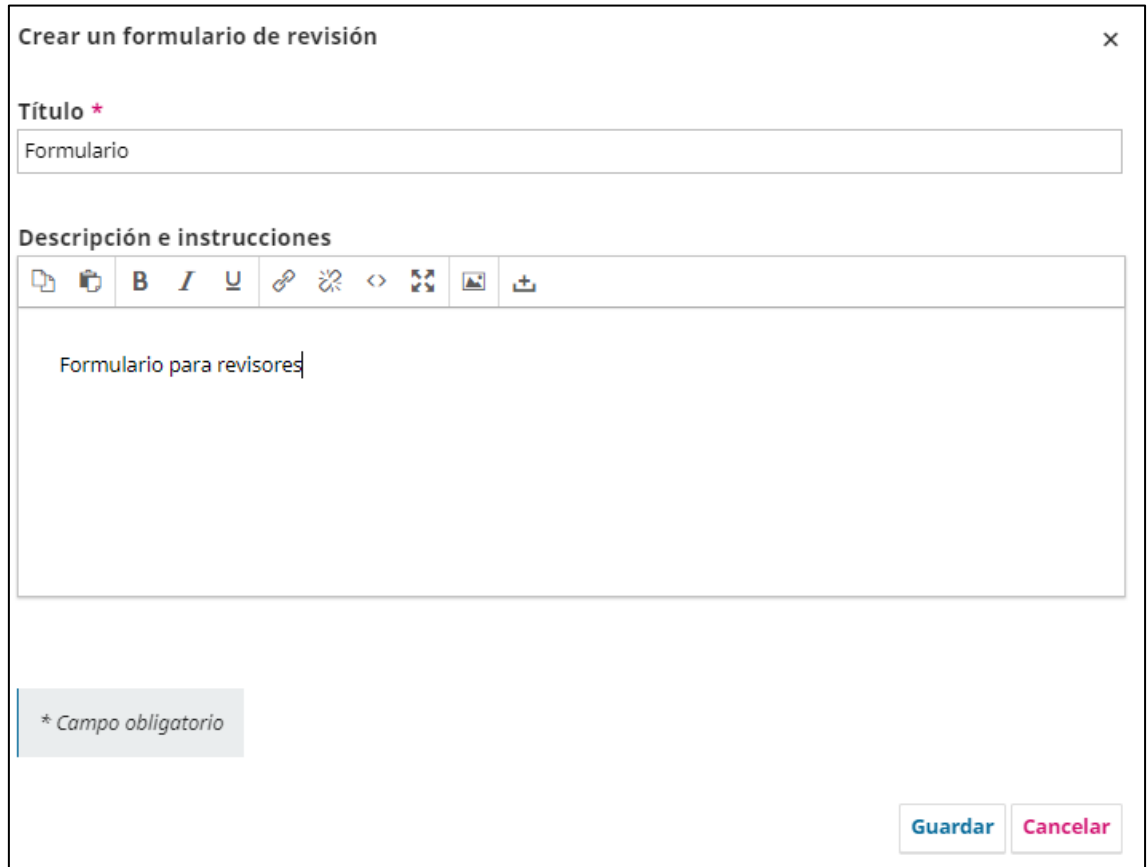

Una vez guardado, vas al formulario, pinchas en el triángulo azul y editas y es ahora cuando añades las preguntas con opciones, caja de texto…

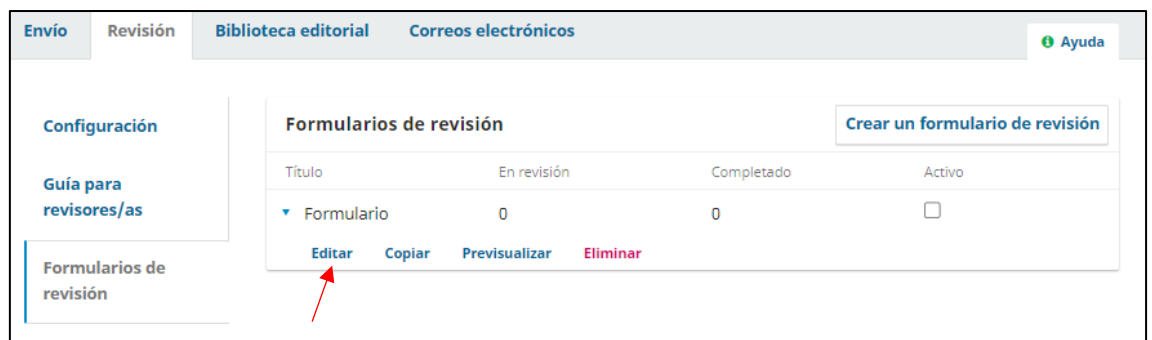

Cuando editas se abre una ventana, donde la primera pestaña es el nombre y descripción, en la pestaña elementos del formulario añades las preguntas.

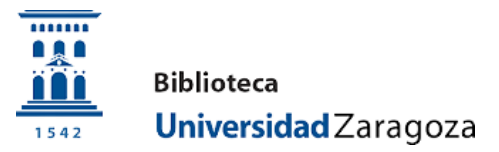

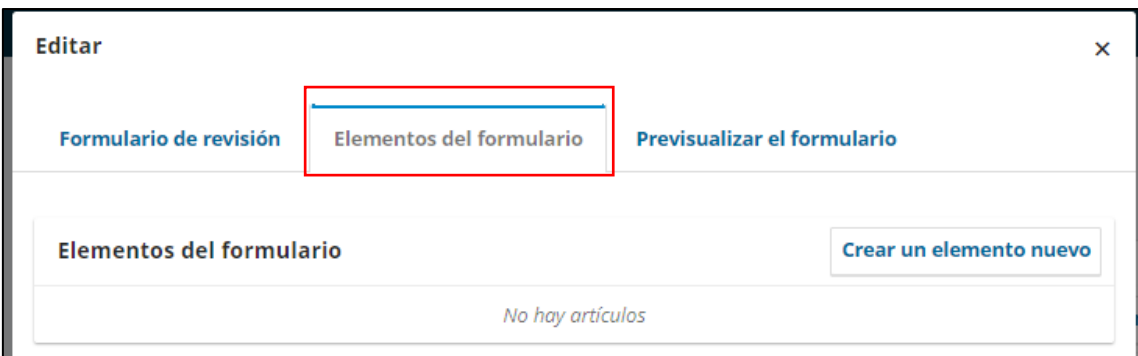

En crear un elemento nuevo iremos una a una incorporando las preguntas para los revisores

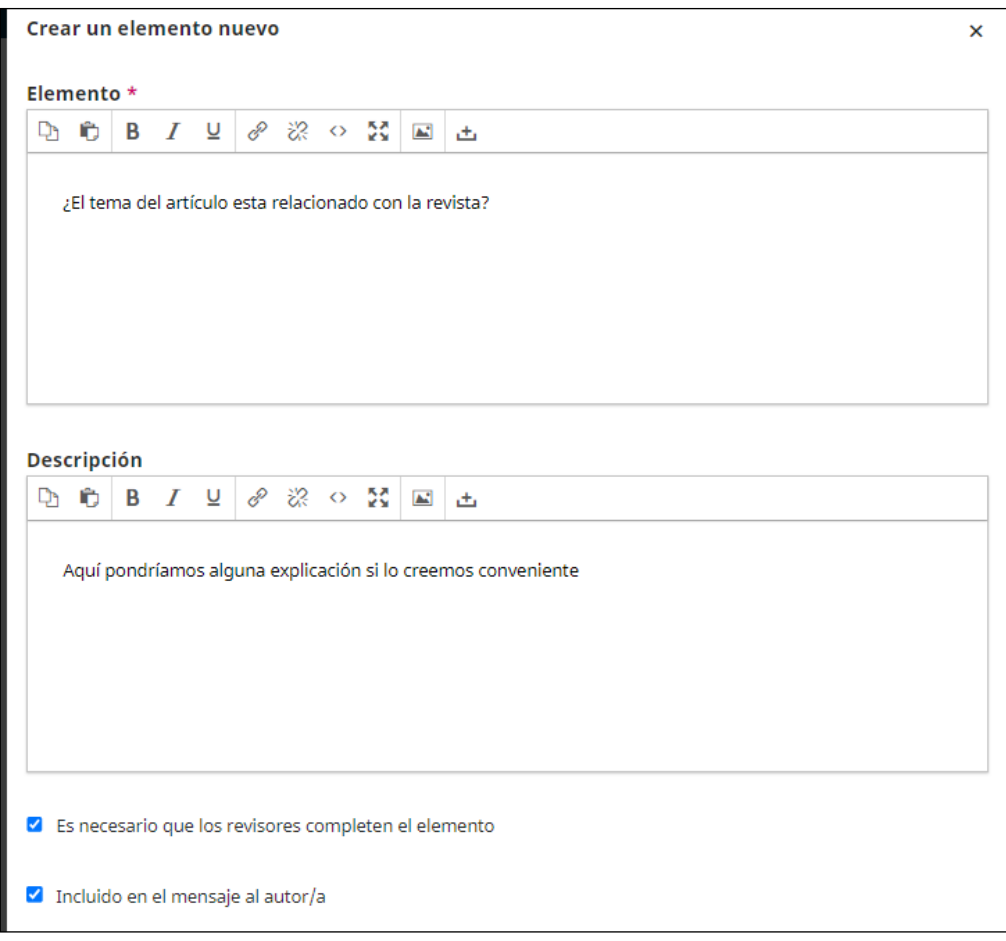

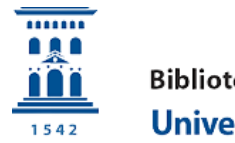

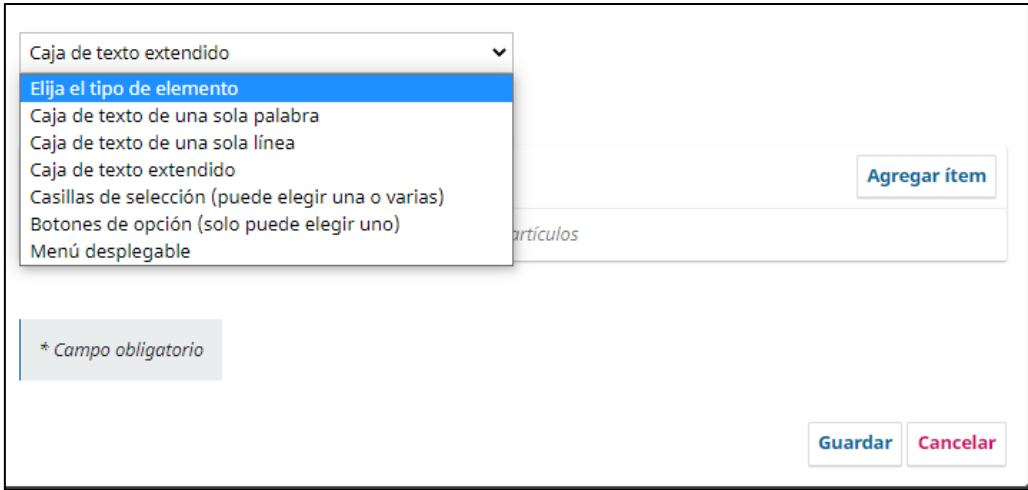

**Elemento:** la pregunta que hacemos

**Descripción**: si queremos aclarar algo sobre esa pregunta

**Es necesario que los revisores completen el elemento** si es obligatorio o no

**Incluido en el mensaje al autor** si se quiere incluir este elemento en las respuestas al autor una vez hecha la revisión

**Elija tipo de elemento**: en el desplegable eliges si es caja de texto, opciones…

**Agregar Item** si eliges opciones para incluir esas opciones, para cada opción hay que agregar ítem

Y **guardar**

Esto para cada pregunta.

Ejemplo botones de opción:

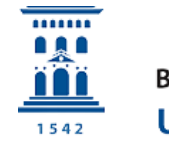

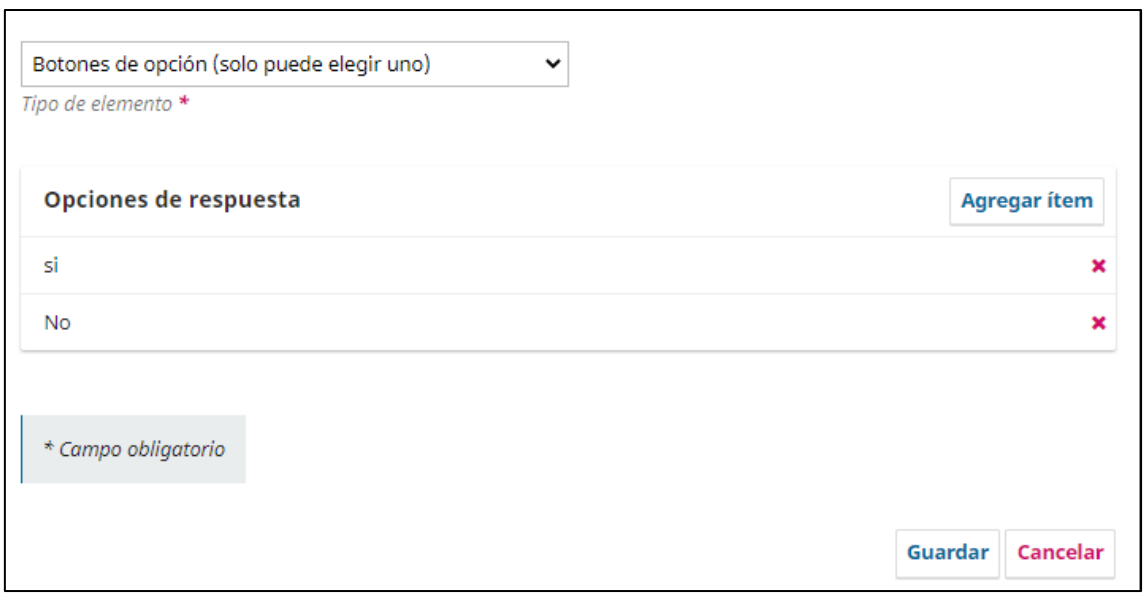

En la tercera pestaña previsualizar veremos cómo queda.

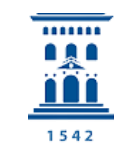